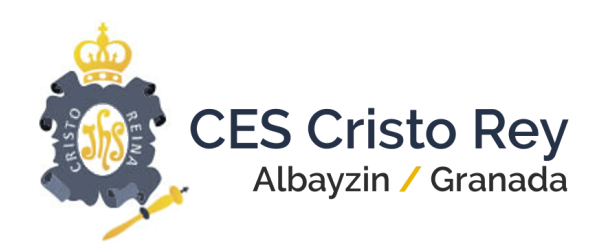

## **Manual de Instalación de Aplicación de Comunicación para Familias**

### **Primer paso: Descarga de la Aplicación**

Desde tu móvil busca en [Google](https://play.google.com/store/apps/details?id=com.additioapp.edvoice) Play o App [Store](https://itunes.apple.com/es/app/edvoice-comunicaci%C3%B3n-padres-alumnos-y-escuela/id1251907936?mt=8) la aplicación Edvoice y descárgate gratuitamente la app.

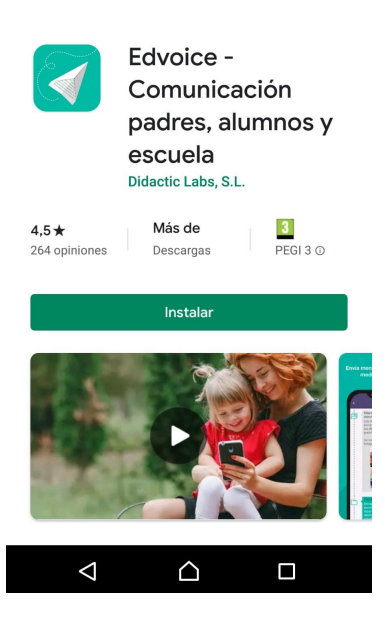

### **Segundo Paso: Registro e inicio de sesión**

Una vez descargada la app en tu móvil, el primer paso es elegir qué tipo de usuario eres. En nuestro caso, seleccionaremos/pulsaremos "Padres".

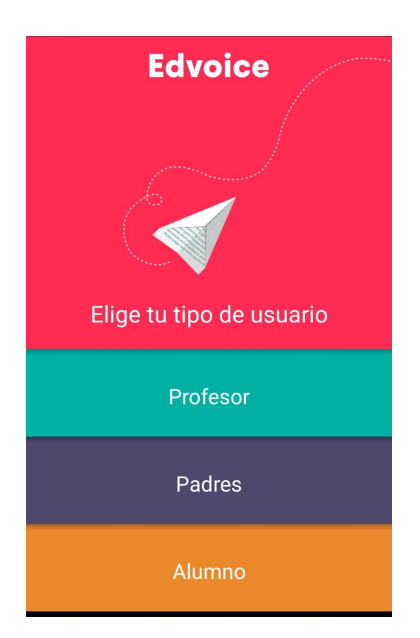

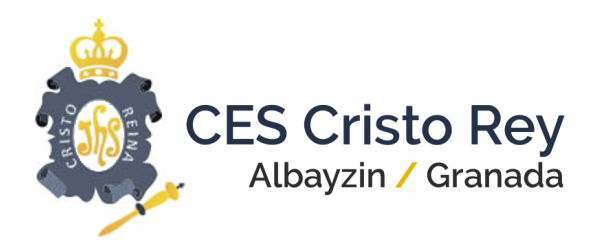

**Si ya estuvieras registrado** solo tendrás que introducir tu usuario y contraseña para acceder a la aplicación, pulsando posteriormente el botón Acceder.

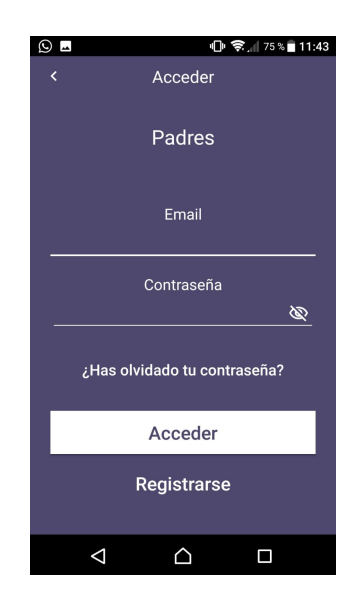

**Si aún no estás registrado**, será necesario que te registres introduciendo los siguientes datos: nombre, apellidos, email y contraseña. También se deberá aceptar la Política de Privacidad de Datos.

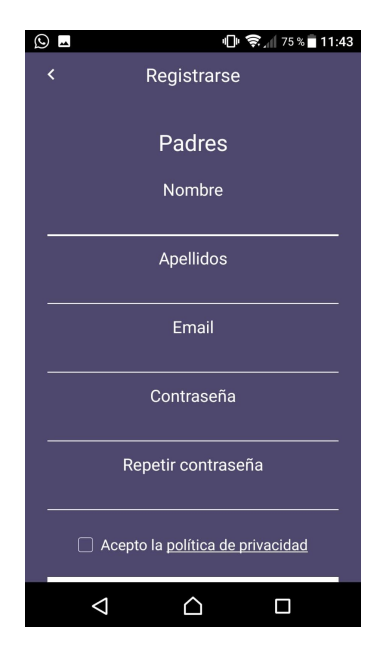

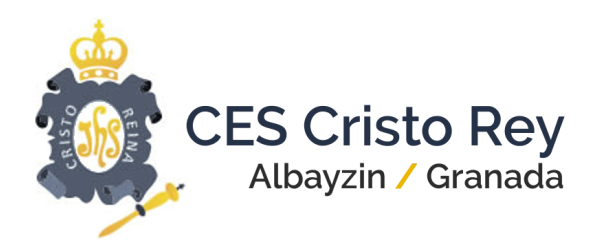

Es importante no crear múltiples cuentas, una vez registrado correctamente en tu perfil.

## **Tercer paso: Añadir Código de Su Hijo/a**

El último paso es **añadir el código personal** que te ha proporcionado el CES CRISTO

REY, ya sea por mail o impreso en papel.

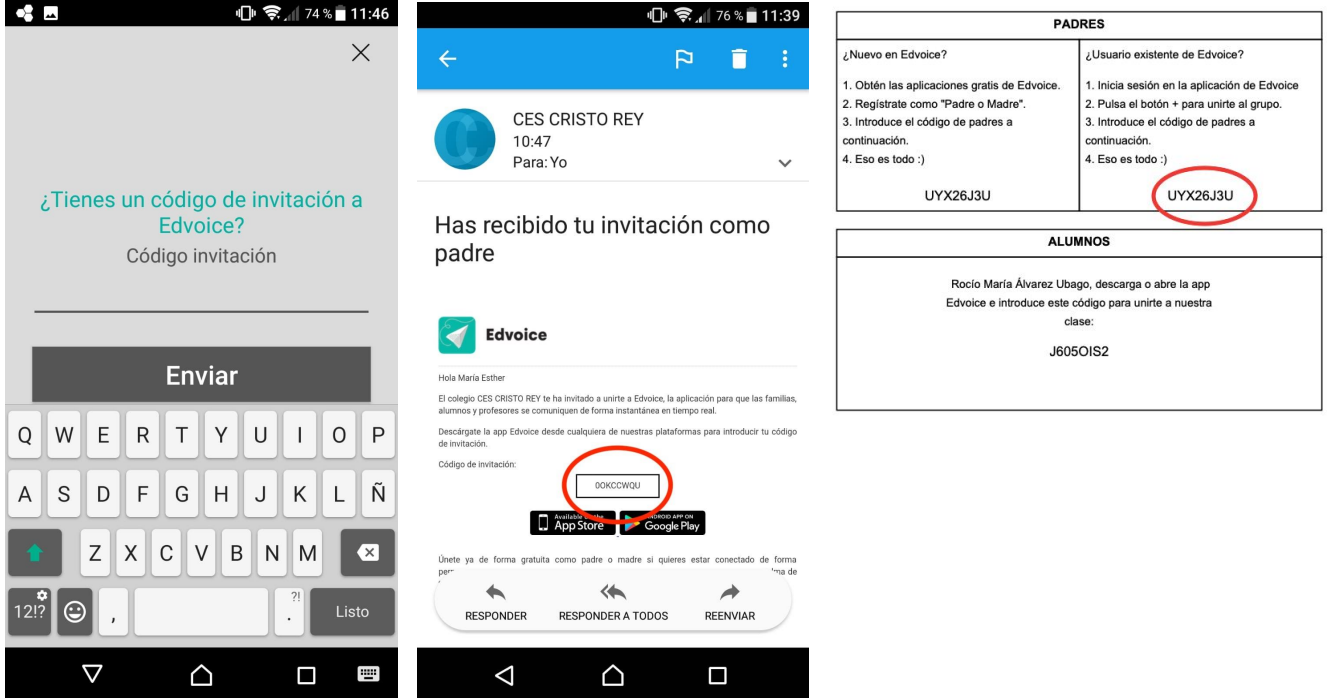

A partir de ese momento **ya se puede consultar la asistencia** de su hijo/a.

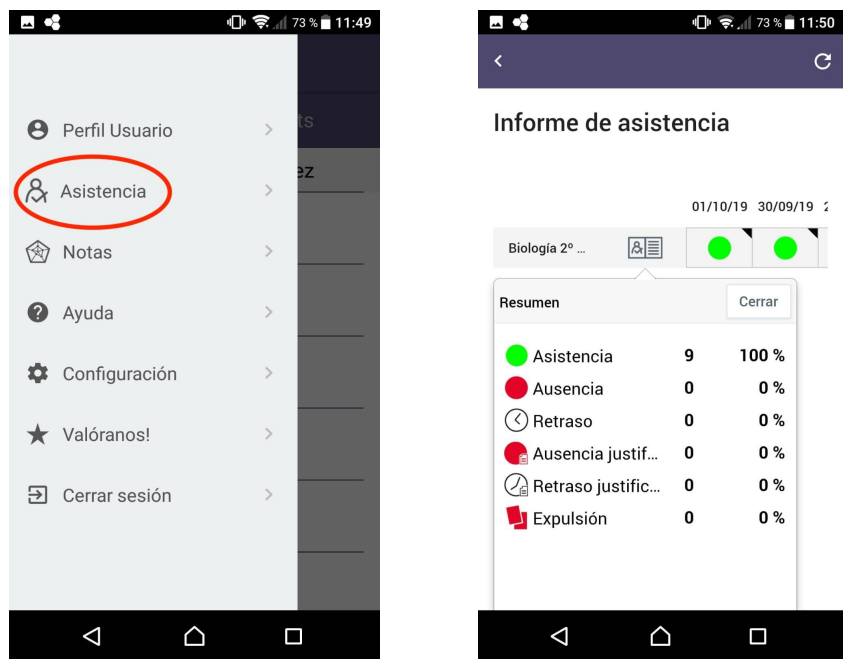

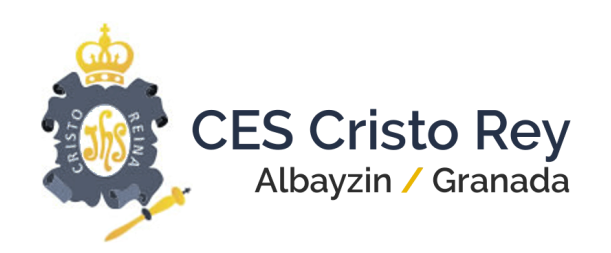

# **Tipos de Comunicación y Horario de Atención**

Las comunicaciones realizadas a través de la aplicación EdVoice, **se recibirán en horario de 8.00 a 14.30,** si bien se atenderán en base a la disponibilidad de cada docente, **nunca en horario de tarde**.

Los tipos de **comunicaciones que se llevarán a cabo por parte del centro educativo** serán:

- Informe de Asistencia.
- Circulares y otros comunicados.
- Informe de Calificación Final de Trimestre.
- Peticiones de tutoría por parte de los Tutores.

#### Los tipos de **comunicaciones que la familia podrá llevar a cabo serán**:

- Petición de tutoría.
- Justificaciones de faltas de asistencia (en caso de olvido de la entrega en papel).
- Autorizaciones para actividades del centro (en caso de olvido de la entrega en papel).